Treball de recerca

# Elearning amb Moodle

Aitor Parras Carbó 2n de Batxillerat A Tutor: Jordi Orts González

IES Príncep de Viana Barcelona, Desembre de 2006

## Índex

- 0. Introducció
- 1. *Elearning* o educació virtual.
	- 1.1 Què significa *elearning*?
	- 1.2 Problemes de l'educació virtual.
	- 1.3 El *blearning.*
	- 1.4 Possibles alternatives
- 2. Moodle
	- 2.1 Què és Moodle?
	- 2.2 Història de Moodle
	- 2.3 Aspecte de Moodle
	- 2.4 Tipus de usuaris, rols
	- 2.5 Eines bàsiques d'un portal Moodle
	- 2.6 Avantatges de Moodle sobre altres plataformes d'educació virtual
- 3. Entorn LAMP
	- 3.1 Què significa LAMP?
	- 3.2 Què és una plataforma web LAMP?
- 4. Instal∙lació i configuració de Moodle
	- 4.1 Instal∙lació de la plataforma LAMP
	- 4.2 Configuració de LAMP i Moodle.
- 5. Codi lliure.
	- 5.1 A què en referim quan parlem de codi lliure?
	- 5.2 Origens del *software* lliure

- 5.3 Avantatges i inconvenients
- 6. *One Laptop Per Child* (OLPC)
	- 6.1 El projecte OLPC
	- 6.2 Què és en definitiva aquest projecte?

- 6.3 Característiques dels portàtils
- 6.4 Passat, present i futur
- 7. Conclusions
- 8. Bibliografia

Annex I

Annex II

Llicència GNU GPL

#### Introducció

Aquest treball de recerca titulat *elearning* amb Moodle té com a objectiu que tothom entengui el que signifiquen aquestes tres paraules, i com ha finalitat:

I- intentar trobar una alternativa d'educació concordant amb l'evolució tecnològica que es produeix als paisos europeus, II conèixer el món de les plataformes educatives basades en internet, III- comprendre la filosofia del *software* lliure i la seva missió, i IV- conscienciar a la gent que d'alguna manera tots podem ajudar a crear una realitat millor a l'actual per a tothom, sense importar la seva procedència, és la joventut la que ha de canviar el món i que millor començament perquè això sigui possible que ajudant-los a que tinguin una possibilitat d'estudiar.

#### *Classificació dels processos seguits per realitzar el treball*

Per elaborar el treball de recerca he necessitat organitzar i dividir el treball en diferents processos que ara comentaré:

1 Recerca d'informació a internet i revistes d'imformàtica. En un principi era una cerca de documentació general per informar-me per sobre, però a mesura que començava el meu propi treball amb Moodle la recerca va ser més acurada i precisa.

2 Instal∙lació, organització i creació del meu propi portal Moodle amb cursos *online,* amb la finalitat de tenir un portal virtual Moodle creat i organitzat totalment per mi, gràcies a la documentació obtinguda*.* 

3 Realització dels manuals per a usuaris i professors basats en el portal del centre IES Príncep de Viana, i més treballat amb el meu propi portal que em permetia jugar més amb tota la configuració i organització d'aquest.

4 Realització de la memòria del projecte, en la qual no només havia de nombrar a Moodle i les plataformes educatives *elearning*, sinó que m'he vist obligat a dedicar una part del projecte a la filosofia de codi lliure i al novedós projecte OLPC, ja que trobo que són dos aspectes força interessant i molt importants a l'hora de defensar Moodle davant d'altres plataformes competitives.

#### *Organització de la memòria escrita*

Com ja heu pogut observar a l'índex el treball està dividit per capítols, cada una de les quatre finalitats està lligada a algun d'aquests capítols. El primer capítol tracta de les possibilitats d'una educació a traves de internet, per tal de millorar l'actual sistema educatiu, i de dos grans projectes molt importants i interessants que són el programari lliure (FS) i el projecte OLPC, tots dos són descrits en capítols següents. Aquí veurem que l'educació virtual, encara que resulta una mica complicada, té expectatives de futur. El segon i tercer capítol tracten de Moodle i el seu entorn que el configuren com una de les principals plataformes virtuals d'educació. En aquest capítol descobrirem totes les avantatges, tant pedagògiques com econòmiques, que ens aporta Moodle en comparació amb altres plataformes d'educació a distància. El quart capítol està dedicat a la correcta instal∙lació del portal per tal que aquest compleixi la seva missió de oferir un espai on penjar els cursos interactius, com veurem no és gens complicat ja que el seu disseny està pensat per no dificultar molt aquesta tasca i així arribar a molta més gent. Al cinquè capítol es demostra l'utilitat i la importància que té el fet que Moodle sigui *software* lliure que permet una gran manipulació i el dota de gran flexibilitat per satisfer a qualsevol usuari. El setè capítol fa referència al projecte ja esmentat abans, el OLPC. Per finalitzar el treball trobem les conclusions extretes d'aquesta investigació. Per tancar acabem amb la bibliografia i tres Annexos, el primer i el segon són manuals per als usuaris i professors de Moodle escrit amb els meus coneixements i experiències de fer aquest treball, i l'últim és una copia de la llicència GPL amb la que treballa Moodle.

#### 1. *Elearning* o educació virtual.

#### 1.1 Què significa *elearning*?

L'*elearning*, o educació virtual (EV), es tracta de la utilitcació de les eines de Internet, la xarxa per la qual es mantenen connectats diferents ordinadors, aplicades a l'educació.

Alumnes i professors es mantenen en contacte mitjançant internet, els primers imparteixen les classes i els cursos des de la xarxa, el segons segueixen aquests cursos des de casa i es mantenen en contacte amb els seus professors i companys mitjançant aquesta eina.

No existeixen els límits de temps o geogràfics, això implica una destrucció de l'idea que només es pot estudiar en un centre escolar i en unes hores determinades, i amplia molt el número de gent que es pot escolaritzar, ja que no es troben tant subjectes a regentar un centre que en ocasions es troba a una distància molt gran o que no es combina bé amb altres activitats de l'alumne.

Existeixen programes com el que estudiarem, que com el títol diu es tracta de Moodle, que són els encarregats de permetre la reproducció de les classes amb normalitat en un entorn virtual.

Com ja he avançat, les eines bàsiques que conformen un programa d'EV són de dos tipus: – Unes són del caire utilitat de presentació del material didàctic (editors de text,

8-72

Índex

qüestionaris, vídeos,...), que permeten dissenyar i organitzar els cursos del tutor.

– Les altres tenen com a finalitat mantenir els alumnes i professors connectats per enviar i rebre documents, materials,... Aquest són el *xat*, el correu electrònic, etc.

Al capítol 2 veurem com funciona Moodle i diferenciarem totes aquestes eines.

#### 1.2 Problemes de l'educació virtual

L'EV a priori sembla una bona eina per aconseguir els propòsits per els que ha estat creada, ampliar l'escolarització, reduir costos per als alumnes i professors, que no es veuen obligats a gastar diners en transport ni a comprar material escolar, fer les matèries més completes, amb enllaços externs, informació i activitats extraordinàries, etc. Però alguns d'aquests objectius no s'aconsegueixen assolir.

Així podem constatar que l'*elearning*, aplicat en un nombre baix d'estudiants, no resulta més econòmic per al govern, ja que els cursos creats pels professor han d'estar creats amb antelació i han de complir uns requisits per tal d'aconseguir que els alumnes segueixin bé les classes. Això també implica una exigència més elevada als professors. Aquest han d'ampliar la seva jornada laboral per oferir un bon servei als seus estudiants, el professor es veu obligat a estar atent a qualsevol dubte dels seus alumnes independentment del dia i de l'hora. Encara que no es pot sobrepassar el límit d'hores establert per el govern, un portal que vulgui ser 100% disponible a tothom ha de realitzar aquesta ampliació dels

horaris.

Un altre fet que ens dificulta l'accés als portals virtuals és que tant els alumnes com els docents del centre han de disposar d'ordinador connectat a la xarxa. Això implica unes despeses extraordinàries per alguns centres escolars, i a més tots dos han de saber manejar l'ordinador, internet i el programa d'EV utilitzat per el centre.

Per aquest motius i per tal de millorar encara més el nivell de les classes, realçant el treball pedagògica dels docents per construir el coneixement, s'està optant per introduir el mètode *elearning* a l'educació presencial en l'escola, amb aquesta barreja sorgeix l'anomenat *blearning.* 

#### 1.3 Què és el *blearning*?

El *b-learning* o aprenentatge mesclat és en definitiva el resultat de la unió de les classes presencials, on l'alumne i el professor mantenen contacte físic a l'aula, i les classes o activitats totalment *on-line*, connectats a internet i seguint els principis de l'*e-learning*.

Les característiques principals d'aquest mètode alternatiu d'aprenentatge es poden resumir en:

– L'agilització tant del treball dels professors com el dels alumnes, les classes presencials permeten aclarir conceptes i resoldre dubtes importants que potser l'alumne no presencial podria desconèixer.

- Permet al professor establir un vincle més personal amb l'alumne que a les classes no presencials.
- Aporta una solució als pares dels alumnes que no es poden permetre obtenir un contracte amb una companyia telefònica per tenir internet ...

Aquesta tècnica resol el problema de la qualitat del estudis i augmenta el nivell d'aprenentatge d'aquests, però no deixa del tot satisfet en quant a costos i flexibilitat dels estudis. Si abans no calia cap espai físic per realitzar les classes, amb les seves conseqüents despeses (edifici, llum, aigua, calefacció,...), amb aquest mètode el necessitem. Els horaris continuen sent elevats, estem lligats a un centre i a unes hores que d'altra banda no eren tant estrictes...

Tot i aquests inconvenients, l'actual sistema d'educació no és millor ni més econòmic, per tant encara que no puguem solucionar tots els inconvenients que a dia d'avui són totalment solventats, sí podem millorar en l'aspecte pedagògic que és el que realment ens interessa.

#### 1.4 Possibles alternatives

Als apartats anteriors ens em centrat en els principals problemes de l'actual sistema d'ensenyament. És per això que en aquest ens dedicarem a la recerca de possibles alternatives per la millora de l'educació.

Un fet important que beneficia molt a l'hora de reduir els costos és el programari lliure. Gràcies a la filosofia de *software* lliure s'estan desenvolupant programes del tipus *open source* o codi obert basats en l'EV i l'educació semi presencial, *b-learning*, com Moodle. També és important remarcar projectes tan importants com l'actual OLPC (One Laptop Per Child) Un Portàtil Per cada Nen del món. Aquest projecte te com a última finalitat portar un portàtil a qualsevol nen del món que el necessiti (veieu capítols 5 i 6).

Gràcies en part a aquests programes i projectes, i també a l'actuació dels governs d'alguns paisos que els acullen, ens apropem cada dia més a una realitat d'estudis àmpliament millorada respecte de la que trobem avui dia, i a una sortida professional per a tots els nens del món, si més no una quantitat més elevada, que en ocasions no tenen la manera de poder estudiar a cap centre.

Per tant podem afirmar que la tecnologia, en concret la destinada a l'educació virtual, i l'educació han d'anar lligades, per aconseguir una millora de l'educació, i per tant un avenç de la nostra societat.

### 0. Introducció

#### 2 Moodle

#### 2.1 Què és Moodle?

La paraula Moodle, a més de ser l'acrònim en anglès de Modular Object-Oriented Dynamic Learning Environment, o el que és el mateix Aprenentatge Dinàmic Orientat a Objectes i Modular, també fa referència al verb anglès *doodle,* en català seria fer garabats, que si ho apliquem a el que representa Moodle significa fer alguna cosa quan et bé de ganes, una elecció força interessant ja que un professor pot ampliar sempre el seu programa de estudis al Moodle quan aquest es trobi amb cor de ferho, això no implica que el professor no imparteixi classes de bon nivell sinó que simplement pot millorarles quan vulgui.

Com ja he explicat abans l'e*learning* es vasa en aquests tipus de programes per tal que els professors puguin impartir les seves classes als alumnes sense que aquests estiguin agrupats en una aula.

Cal remarcar que Moodle és un programa amb llicència GPL, el que significa que està creat amb codi obert (veieu capítol 5) i és completament gratuït, si es vol aconseguir una còpia només s'ha d'anar a la pàgina principal de Moodle [http://moodle.org](http://moodle.org/) on ho trobareu diverses versions, noves i antigues, a més d'una amplia documentació a http://docs.moodle.org/es, també escrita amb la mateixa llicència GPL, feta per la comunitat de programadors que treballen amb *software* lliure i que respondran a qualsevol dubte sobre Moodle al fòrum de la web (per informació sobre la navegació per Moodle

1. *Elearning* o educació virtual. 1.1 Què significa *elearning*?

podeu llegir l'Annex I)

També existeix la web [http://moodle.com](http://moodle.com/) que ofereix servei d'administració d'un portal, així el centre només s'ha de preocupar de crear els cursos.

#### 2.2 Història de Moodle

La primera versió de Moodle va ser creada per Martin Dougiamas al 2002. Martin és un programador australià ex-administrador de la WebCT (l'empresa creadora d'eines per fer cursos des de internet que actualment s'anomena BlackBoard, a causa de la seva fusió amb

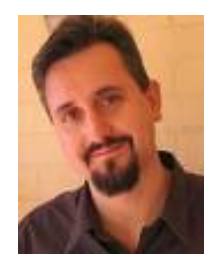

aquesta empresa), insatisfet per la mateixa WebCT, una companyia cara i molt comercial, va començar a pensar la manera d'apropar la pedagogia basada en internet, que aportava una gran millora de qualitat d'estudis, a les escoles públiques cap el 1990. Actualment, a més de continuar dirigint el projecte Moodle, sempre intentant millorar la seva creació per el bé públic, es troba finalitzant la seva tesis per a la Universitat Tecnològica de Curtin titulada '*An exploration of the use of an Open Source software called Moodle to support a social constructionist epistemology of teaching and learning within Internetbased communities of reflective inquiry',* que en català seria ' Una exploració de l'ús d'un *software* lliure anomenat Moodle per a recolzar l'epistemologia social del construccionisme de l'educació i de l'aprenentatge dins de comunitats de la investigació reflexiva basades en internet', presentant-nos tota una declaració d'intencions de demostrar que els programes com Moodle poden ajudar molt a l'educació.

Des de la primera versió fins a l'última, que ha sortit al Desembre del 2006, s'han creat un munt de noves que incorporen eines bastant interessants. Un estudi actual fet per la comunitat de l'enciclopèdia lliure Wikipedia ens mostra el preu que hauria arribat a generar l'evolució de Moodle si es tractés d'un programa de codi obert:

– Si el treball l'hagués fet una sola persona hagués trigat aproximadament 75 anys per arribar a fer el que ha fet la comunitat de programari lliure en 5 anys.

1. *Elearning* o educació virtual. 1.3 Què és el *blearning*?

– Es va fer el càlcul per a una empresa privada amb una quantitat de 27 programadors que treballen alhora i les xifres que assoleixen aquestes innovacions puja a 10 milions d'euros, amb un retràs de gairebé uns 3 anys.

Així podem demostrar que el *software* lliure és una millora molt important per als usuaris que es veuen beneficiats per aquests fets.

#### 2.3 Aspecte de Moodle

Podem pensar que la tecnologia només està a l'abast de societats que disposen d'aquesta i que tenen una educació necessària per poder emprarla. Potser és ben veritat però Moodle ofereix un aspecte molt treballat i alhora molt de simple navegar per aquest, qualsevol alumne pot arribar a entendre el funcionament de cada eina i explotar al màxim les possibilitats que ofereixen els seus recursos amb una simple explicació. En aquest apartat no cal aprofundir sobre el tema perquè ja es troba explicat al detall com és i com funciona Moodle als dos manuals que he fet (veieu Annex I i II). A més el portal mateix ofereix una gran quantitat d'ajuda per als alumnes que poden consultar sempre que vulguin.

1. *Elearning* o educació virtual. 1.4 Possibles alternatives

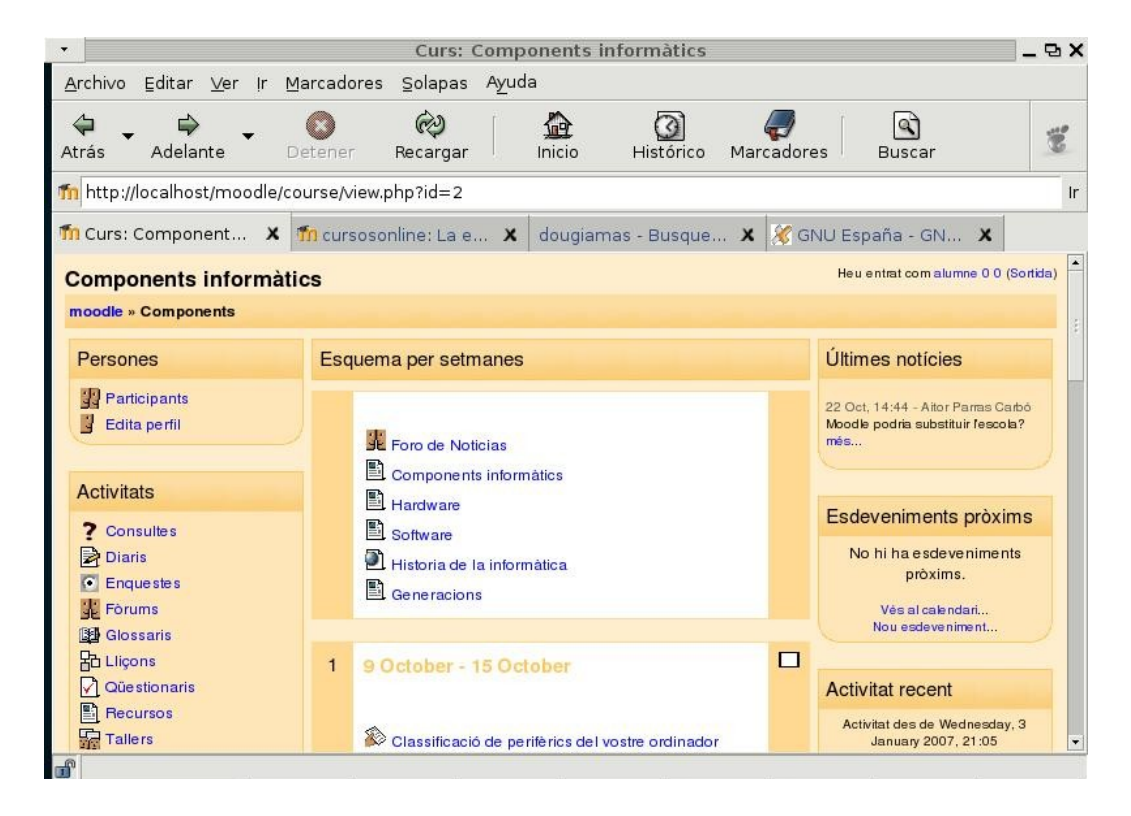

L'estructura d'un portal Moodle sol ser sempre igual, tot i que cada administrador pot distribuir-la com vulgui, l'alumne introdueix el seu nom d'usuari i la seva contrasenya i ja pot començar a utilitzar totes les eines d'aquest, depenent del professor o administrador també poden trobar activitats com fòrums, notícies i moltes coses més obertes a tot el públic.

#### 2.4 Tipus de usuaris, rols

Hi ha quatre classes d'usuaris a Moodle. Aquí comentaré els diferents tipus i les característiques que té cadascun:

- Invitat: un invitat és el tipus d'usuari més inferior, ja que no te gaires permisos. Aquest usuari només pot observar els cursos i les pàgines que permeten l'entrada als invitats, llegir fòrums i descarregar documents, però no te permís per a intervenir al curs, no podrà expressar la seva opinió ni posarse en contacte amb cap participant del curs. Normalment als portals Moodle sempre existeix una possibilitat d'entrar a la portada o pàgina inicial com a invitat sense haver de identificarse.
- El segon nivell és el d'alumne o participant de les activitats. L'alumne pot fer totes les activitats del curs i interactuar amb la resta de companys, però no pot modificar cap material de la lliçó, únicament pot crear discussions al fòrum, l'organització de les lliçons i el seu contingut només el poden manejar les dues següents classes. Un usuari ha de estar registrar i ha de tenir un nom identificador i una contrasenya pròpia que poden ser donades per l'administrador o que el mateix alumne pot definir, si l'administrador del portal permet l'autosubscripció als cursos en un portal totalment obert al públic (Annex I).
- El tercer tipus és el de professor o tutor. El seu nivell de permisos és molt superior a la resta d'usuaris, ja que el professor sempre ha de tenir més poder a la classe, ja sigui a l'aula normal o a una virtual. El tutor pot modificar el material del curs, la seva estructura, pujar materials nous, demanar la inscripció automàtica de alguns alumnes a certes activitats, llegir el treball dels alumnes... Cap professor pot intervenir en els cursos d'altres docents, així com en una classe un altre professor no pot donar classe per

el seu company, en tot cas el curs pot tenir diversos professors per evitar qualssevol absència del principal, diguem que un és el tutor en plantilla del centre i l'altre un substitut temporal (Annex II)

 Per últim tenim a l'administrador. Un administrador és la figura més important d'un portal, que no ha de ser de les classes d'aquest. L'administrador és l'encarregat de proporcionar l'eina de treball de tota la resta d'usuaris, és el primer usuari que es crea per tal de configurar el portal, i si aquest no fa bé la feina la resta de professors i alumnes no poden realitzar el seu treball.

#### 2.5 Eines bàsiques d'un portal Moodle

L'alumne té a l'abast qualsevol eina que el professor introdueixi al seu curs. Les eines principals són les següents:

- Recursos, que substitueixen els llibres i permeten a l'alumne estudiar i ampliar els seus coneixements. Poden ser de qualsevol tipus, per escrit, en format de audició, també es permet la introducció de vídeos. És l'única eina en la que l'alumne no hi pot participar, s'ha de limitar a observar.
- La resta són les activitats que un alumne pot fer;

 Tallers, en els quals els alumnes han de treballar en grups però cada un treballa des del seu ordinador.

 Tasca, són els treballs que ha de fer un alumne normal, s'especifica el que ha de fer i la data d'entrega. Totes les dates que s'imposin a l'alumne surten reflexades al seu calendari, a més de les notes personals de cadascú.

 Qüestionaris, preguntes d'autocorrecció de tipus text, de vertader o fals, de respostes curtes, d'enllaçar conceptes... Són els exàmens de cada unitat, amb la gran diferència que els alumnes tenen tots els apunts a la lliçó, i encara que no estiguessin oberts en el temps que dura l'activitat, sempre podrien trobar informació per internet. Si reflexionem sobre aquest tema arribem a la conclusió que un curs totalment legal des de qualssevol plataforma d'educació totalment virtual, o sigui que l'alumne no coincideix mai amb el professor en un aula, és impossible, al menys els exàmens haurien de realitzar-se a les aules per evitar que es copiï. Encara que aquest aspecte aplicat a una persona adulta no té les mateixes conseqüències, un jove no és conscient

que copiant només s'enganya a ell mateix, que el dia de demà quan busqui una feina l'hauran de qualificar per el que sap per poder entrar a treballar.

 Lliçons, que és el mateix que un recurs on s'exposa una informació com si fos una unitat de qualsevol curs i al final s'ha de respondre una pregunta referent a aquest text per poder passar a la següent unitat. És molt útil perquè ajuda a llegir amb enteniment i a recordar conceptes clau.

 Consultes, simples preguntes amb múltiples respostes a escollir que no puntuen a la nota final, simplement són notes per als professors per saber si els alumnes segueixen o no la classe.

 Enquestes, són preguntes també amb elecció múltiple però que estan predefinides. Són útils per veure l'estat emocional de l'estudiant, ja que un professor que treballa en un entorn virtual no acostuma a conèixer l'alumne, aquí el pot estudiar com ho faria a una classe de tutoria.

 Wikis, són paraules, que poden haver sortit a la unitat o la lliçó, escollides per el professor i que han de ser definides per els alumnes amb les seves pròpies paraules.

 Glossaris, són com les Wikis però aquí el professor hi pot escriure també, serveix per definir paraules que no s'entenen gaire bé. Els estudiants poden incloure noves paraules i definicions sense que el professor s'ho demani. Cada paraula que es troba definida al Glossari crea un enllaç cada cop que hi surt al curs, així permet als estudiants que estan realitzant la lectura entendre el seu significat.

 Fòrums, és simplement una eina per permetre la comunicació entre el alumnes i també amb els professors.

 Xats, és com un fòrum però els interlocutors es troben connectats al mateix temps i es pot mantenir una conversa en temps real, com si estiguessin parlant a una aula.

 Diaris, no són el que el seu nom indica, els diaris serveixen per mantenir una conversa sobre algun tema, ja sigui sobre la unitat o sobre el seu rendiment, entre professor i alumne, i ningú més pot llegir el que s'escriu aquí. També serveixen per fer una mica de tutoria.

 Els paquets ESCORM, són simplement activitats comprimides per tal que aquestes ocupin un espai menor, una vegada descomprès el paquet es torna com qualsevol eina més. Aquests paquets permeten als professors importar activitats que ja tenen fetes.

Aquestes són les eines bàsiques d'un portal Moodle, podem trobar moltes eines diferents fetes per programadors que treballen sota llicència de codi obert (per mes informació sobre les eines de Moodle veieu els Annexos I i II).

Elearning

Elearning

#### 2.6 Avantatges de Moodle sobre altres plataformes d'educació virtual

Abans de començar la llista de les característiques que fan de Moodle en aquests moments una de les millors eines per crear cursos *on-line* voldria puntualitzar les característiques que han de tenir una bona plataforma educativa virtual. Aquestes característiques, que Moodle compleix 100%, són que l'entorn d'aprenentatge sigui lliure, tant per la seva copia com per la seva modificació, que les dades introduïdes siguin nostres i les puguem manipular i reutilitzar sense necessitat de cap mena d'administrador que no sigui del centre, que sigui internacional, i el més decisiu, que porti darrere una comunitat dinàmica i viva de programadors i usuaris que la facin útil.

– Moodle és un producte que sempre està incorporant nova tecnologia gracies a la seva llicència de codi lliure i a la gran quantitat de programadors i usuaris que porta al

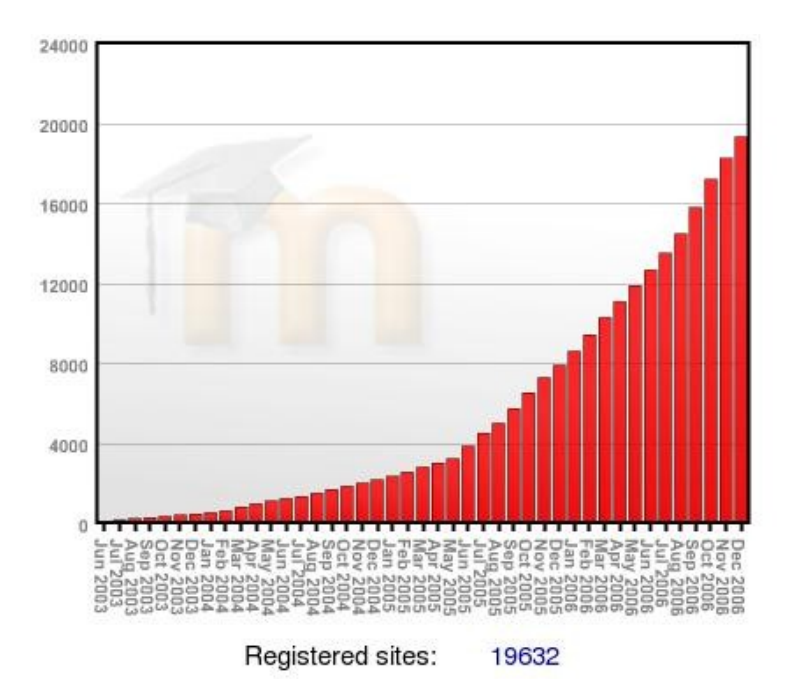

darrere, això ha permès que a reu del mon es coneguin les seves prestacions.

I es que hi ha usuaris de Moodle tots els racons del món, actualment hi ha servidors registrats de 171 paisos diferents que utilitzen Moodle, a la direcció <http://moodle.org/site> podeu trobar tots els centres que utilitzen Moodle.

– La característica més important que fan de Moodle l'eina més adequada per crear cursos en aules virtuals és que esta basat en la pedagogia constructivista social. Aquesta filosofia el que fa és formar les classes amb les eines més apropiades per tal que els alumnes aprenguin de la manera més útil possible, aquesta manera és intentant que aquests aprenguin ajudant a la resta de companys a entendre el que ells entenen. Un clar exemple de aquest funcionament constructivita són les Wikis, on l'alumne ha de intentar explicar a la resta de la classe el que significa una cosa, si l'alumne està equivocat un altre alumne li pot corregir o simplement el professor pot comunicarli que la resposta no es aquella sinó que és una altra.

Si ens fixem en el següent gràfic veurem la diferència que hi ha entre els diferents tipus d'educació:

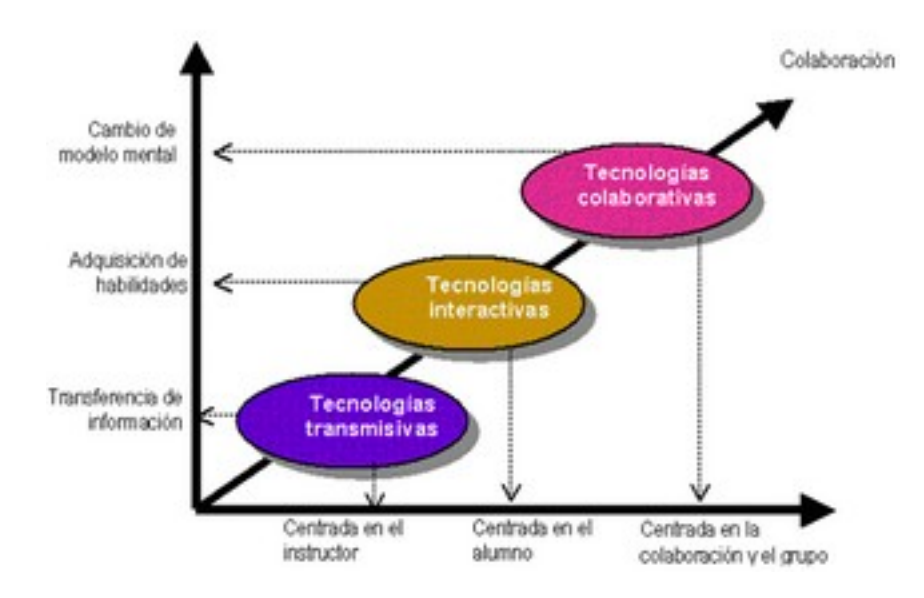

A més col∙laboració major és el procés mental que s'efectua en el cervell de l'alumne que li permet arribar a un coneixement més clar d'allò que s'estudia, a més aquest procés afecta a tota la classe no tan sols a un individu en concret.

- Com podeu observar als Annexos I i II el seu mètode de navegació és molt senzill, només cal entrar en un portal Moodle i deixar a un alumne, fins i tot de primària, que treballi amb ell, veureu que fins i tot els nens petits són capaços de entendre la distribució d'aquest.
- La seva instal∙lació és molt fàcil i aporta, com veurem al proper capítol, una gran estabilitat i un rendiment molt bo. Pràcticament podem dir que actualment no hi ha cap ordinador ni cap sistema operatiu que no sigui capaç d'allotjar i executar un portal Moodle, simplement perquè utilitza el modern i potent llenguatge PHP (veure capítol 3) i avui dia no existeix cap ordinador que no el pugui computar.
- Els professors es poden dedicar, si ho desitgen, exclusivament a editar cursos en línia, una cosa molt simple, però s'ha de tenir en compte que simple no vol dir ràpida. Qualsevol persona qualificada pot ser l'administrador d'un portal Moodle sense portarli gaires mals de cap, només dir que jo mai he estudiat programació seriosament i he estat capaç de produir i administrar el meu propi portal, encara que els meus usuaris no eren gaire exigents.
- El seu disseny permet introduir grans modificacions, com canviar el color del portal, la disposició de les eines, el tipus de format setmanal, per temes o social, introduir nous mòduls d'activitats que no es troben a la versió original, i un munt de coses més (per més informació veieu l'Annex II).
- Els diferents rols permeten crear un ordre i sentit en les classes, un alumne mai pot tenir més privilegis dels que té un professor .
- El seguiment de l'alumne es molt bo, podem veure representat en gràfiques les vegades que entra cada usuari a un lloc determinat, les qualificacions de tots els alumnes, i bàsicament podem veure tot el que aporta cada alumne en un curs.

Tot i que aquesta pot semblar una gran llista us asseguro que aquí no he indicat totes les característiques que fan Moodle una gran eina, només n'he triat les principals.

#### 3 Entorn LAMP

#### 3.1 Què significa LAMP?

LAMP és una paraula formada per les sigles de les eines que caracteritzen el seu disseny: Linux, Apache, MySQL i un d'aquests tres llenguatges de programació; Perl, Python o PHP. Aquesta paraula es l'encarregada de donar nom a una de les plataformes webs més populars.

#### 3.2 Què és una plataforma web LAMP?

LAMP està considerada com una de les millors eines disponibles per a que qualsevol pugui utilitzar un servidor web potent. Cada un dels components que la formen estan molt ben connectat amb la resta i la seva unió funciona en una gran gama de *hardware* o maquinari sense que aquesta perdi la seva estabilitat, aquest fet fa que sigui un de les plataformes web amb més pes en el mercat de les petites i mitjanes empreses, a més de la seva utilització per a les *aules virtuals* com les que crea el nostre programa Moodle.

Una plataforma web consta de quatre components bàsics:

- Un sistema operatiu, que és allò què fa que el nostre ordinador funcioni lògicament i per tant és tracta del cervell d'aquest.
- Un servidor web, que és una eina que s'utilitza per connectar la informació de les bases de dades, de qualsevol format, que es demanada per una persona externa, al servidor, o navegador.
- Una base de dades, que són com grans biblioteques on s'emmagatzema tota aquesta

informació.

– Un llenguatge de programació, que és el llenguatge que entenen les dues eines anteriors per tal de poder comunicar-se entre si.

Com ja he comentat abans, en LAMP aquests quatre components corresponen a Linux, Apache, MySQL i PHP, i són aquests quatre components els que són emprats normalment amb Moodle.

#### GNU/Linux

Linux podria donar corda a tot un altre treball de recerca, per tant deixarem puntualment definit el que és GNU/Linux i continuarem en el nostre treball.

GNU/Linux és un sistema operatiu que va sorgir de les mans de Linus Torvalds amb col∙laboració de el projecte GNU a principis dels 90 (vegeu capítol 6), precisant més, l'única

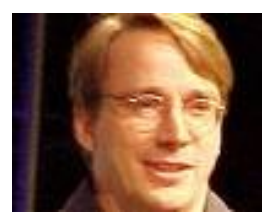

cosa que va crear Linus va ser el *kernel* de GNU/Linux, per dir-ho d'alguna manera ell només va posar el cor i el cervell del sistema operatiu, la resta de components que fan funcionar el SO GNU/Linux per tal que sigui completament compatible amb Unix són els que van crear GNU (que significa que GNU no és Unix, el sistema operatiu privatiu predilecte en aquella època), per tant és podria dir que els primers valents que volien crear un sistema operatiu totalment lliure van ser el components de GNU, i van aconseguir el seu objectiu quan Linus va col∙laborar aportant el seu *kernel*. Aquest no va començar de zero la creació del sistema sinó que va agafar els principis del nucli de Unix, puntualitzant més ho va fer de Minix que era un SO derivat de Unix, per basarlos en la llicència lliure

GPL i similars. Aquest sistema operatiu ha cridat l'atenció de molts programadors que treballen sota aquesta llicència de codi lliure i a permès la expansió de Linux per tot el món.

La seva implantació en l'àmbit de servidors webs ha estat espectacular. Moltes enquestes ens informen que Linux pren cada vegada més força en aquest camp i en tot allò relacionat amb Internet. Un clar exemple de la seva utilitat el trobem en el servidor web de Google, que empra Linux.

Les coses que fan de Linux una gran potencia i el sistema operatiu perfecte són la seva estabilitat, gratuïtat, modificabilitat i portabilitat.

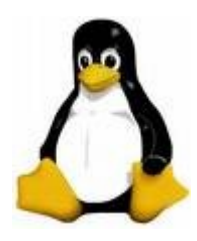

Logotip de GNU/Linux

#### Apache

Aquest potent i conegut servidor va sorgir d'ampliacions d'un dels primers servidors web anomenat NCSA server. El nom d'Apache deriva de l'expressió en angles *A patchy server*, que significa un servidor de pegat. Apache és el servidor web amb més usuaris del món. Gairebé un 60% dels servidors actuals de internet confien en aquest. Això és gràcies a les seves qualitats principals:

- És un programa gratuït, es distribueix sota la llicència Apache *Software License*, que permet fer modificacions del codi que forma el servidor, la seva llicència es de codi obert (veieu capítol 7).
- La seva gran fiabilitat fa que la immensa majoria de servidors siguin Apache.
- A aquest servidor web se li poden afegir una gran quantitat de mòduls i opcions extraordinàries per ampliar les seves ja amplies capacitats. Aquests mòduls són tan fàcils de crear i manipular amb uns coneixements bàsics de programació.

#### MySQL

Com ja hem exposat anteriorment MySQL és tracta de una base de dades i, com la resta de bases de dades, és l'encarregada de guardar i gestionar la informació i les dades que tenim pujades al nostre servidor web, per dir-ho d'alguna manera és una biblioteca electrònica, per exemple a una instalació de Moodle tots els arxius que es publiquen a qualsevol lloc del portal són enviats a la base de dades i aquí són emmagatzemats seguint un ordre.
Per millorar la seva velocitat de transmissió de dades aquesta ordena la informació d'acord amb l'anàlisi i la classificació que s'ha fet dels arxius, a Moodle veiem com la classificació es molt variada, segons la eina que s'empra, per a quina finalitat es fa,... Aquesta minuciosa classificació es fa perquè potser en una consulta de un navegador s'envien una gran quantitat d'arxius i això, si no es tenen els arxius ben ordenats, es pot convertir en una feina interminable.

Tots els sistemes de bases de dades del tipus SQL ' *Structured Query Language*', que traduït al català significa Llenguatge Estructurat de Consulta, funcionen amb el model relacional inventat al 1970 per IBM (International Business Machines), el gegant blau,

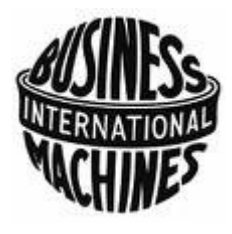

gran empresa dedicada a la informàtica. Aquest model esta basat en la creació de taules en les que es classifiquen les dades segons les seves característiques.

Les qualitats que fan MySQL ser una base de dades molt utilitzada són gairebé les mateixes que els dos components de LAMP anteriors, que són comuns en tots quatre components plegats:

- La seva llibertat de modificació facilitada per la llicència GPL o GNU General Public License, la mateixa llicència que té Linux (veieu capítol 7).
- La seva gran velocitat i estabilitat gracies a la seva estructura relacional,
- La seva gran disponibilitat per a un gran número de sistemes operatius, com Mac OS, Windows, Linux, escollits entre una gran llista.

Aquestes qualitats, a més de la seva integració en la corporació LAMP, l'han portat a aconseguir més del 20% del mercat i a formar par de empreses tan importants com són

NASA, Google, Yahoo, Motorola,...

#### 0. Introducció

#### PHP

El llenguatge PHP és un tipus de llenguatge que va sorgir per resoldre el problema dels CGI, un llenguatge que permet a les persones usuaris o navegadors comunicar-se amb programes que es troben allotjats al servidor, cosa que és molt important en l'actualitat, ja que els usuaris d'avui dia no es limiten a demanar informació als servidors, sinó que també interaccionen amb aquests, pengen arxius, veuen vídeos, creen *blogs* personals,... Aquest problema era la complexitat dels CGI*s*, entre d'altres.

Per aquesta raó es va crear PHP, com ASP, JSP i d'altres. Aquests llenguatges estan basats en *scripts,* en català anomenat guions, petits codis que es poden commutar i que permeten realitzar unes tasques determinades. La comprensió dels *scripts* no es gaire difícil per a qualsevol programador, i menys encara els codis de PHP, que s'assemblen molt al llenguatge C, el llenguatge de la màquina més conegut. A més d'aquesta característica hi ha d'altres més que fan PHP l'últim component de la plataforma web LAMP principal:

- Com als anteriors, la llicència de codi lliure té una gran influència, que, a part de reduir costos, permet la detecció d'errors en el codi més ràpidament, ja que no tan sols és un grup de treballadors els que veuen el codi i investiguen, sinó que totes les persones poden veure el codi que genera PHP, com la resta de programes de codi lliure, i manipular-lo per solucionar aquests inconvenients.
- La gran quantitat de *scripts* que es poden aconseguir gracies a la implicació de tota aquesta gent que treballa amb codi lliure i que, d'alguna manera, deuen quelcom a *open source*, ja que es gracies a aquest que han pogut obtenir solucions ràpides i eficaces a problemes habituals, els ha educat informàticament parlant,...
- Funciona en qualsevol ordinador capaç de suportar el codi PHP, que en realitat és molt estrany aquell que no el suporta.
- El seu llenguatge permet crear tant grans aplicacions complicades, com petits *scripts*

simples.

PHP és una tecnologia amb molt futur i que cada cop més el trobem en internet, les actuals pàgines web es troben repletes de PHP.

# 4 Instal∙lació i configuració de Moodle

#### 4.1 Instal∙lació de la plataforma LAMP

Abans d'anar a instal∙lar Moodle necessitem tenir tots els components esmentats al capítol anterior. Cal remarcar que Moodle també funciona sobre altres SO com Windows de Microsoft, i les plataformes web poden estar formades de molts altres components, però com ja hem demostrat aquesta plataforma té unes grans qualitats per instal∙lar-hi Moodle.

Doncs bé, abans de instal∙lar Moodle hem de tenir instal∙lats els programes en els que es basa la plataforma LAMP(veure capítol 3). De GNU Linux no tornarem a parlar molt més per les seves dimensions, el que si recomano és que us informeu una mica sobre aquest i jugueu amb ell per ampliar els vostres coneixements.

La primera cosa que farem serà instal∙lar Apache. Per ferho ens em de situar al mode consola amb les tecles Ctrl+Alt+F1, comentaré que la consola és un espai de treball com l'espai de les finestres o entorn gràfic en el qual podem realitzar un munt de tasques, per sortir de qualsevol de les sis consoles, que s'activen canviant l'últim número de les tecles de l'1 al 6, i tornar al mode gràfic fem el 7(Ctrl+Alt+F7). Un cop a la consola introduïm el nom i la contrasenya d'administrador, per qüestió de privilegis, i escrivim el comandament que engega el programa per descarregar paquets des de internet per a Linux totalment gratuïts, el programa Advanced Packaging Tool (APT). Hi ha molts programes i moltes formes de instal∙lar paquets per Linux, descarregant per la web oficial del paquet, amb programes de consola, com aptitude o yum , o de mode gràfic, com el gestor de paquets Synaptic, però aquí veurem una forma de ferho ràpidament amb APT.

1. *Elearning* o educació virtual. 1.2 Problemes de l'educació virtual

Comencem a treballar des de la consola:

Primer de tot em d'actualitzar la nostra llista d'arxius per descarregar per permetre baixar-nos les últimes versions dels programes. Aquest és la comanda que em d'escriure per actualitzar la llista, *apt-get update*.

Seguidament fem un *apt-get install apache* per instal⋅lar Apache, seguint les instruccions que ens dona el propi instal∙lador que s'executa quan acaba la descarrega haureu configurat el vostre servidor, notareu que no és gens complicat i que totes les preguntes que fa l'instalador venen amb un text orientatiu.

Una recomanació és instal·lar el programa *Midnight Comander* (*apt-get insttall mc*) perquè és un programa que, com ja veurem, ens facilitarà molt el treball amb consola.

Ara toca instal∙lar PHP4, amb el mateixa comandament *apt-get install php4*, s'instal∙la tot sol sense fer cap modificació.

Després de instal∙lar el servidor web Apache i el llenguatge php hem de continuar amb la base de dades MySQL. És aconsellable instal∙lar també phpmyadmin, que ens permet veure les bases de dades des del nostre navegador web introduint la direcció [http://localhost/phpmyadmin.](http://localhost/phpmyadmin) Per fer això tornarem a utilitzar el programa APT amb *apt-get install mysql-server phpmyadmin* i els paquets són automàticament instal·lats.

Es possible que quan intentem instal∙lar un paquet el mateix programa ens indiqui que s'han d'afegir uns altres programes, només cal donar al enter per confirmar-ho i continuar amb la instal∙lació.

Per últim instal∙larem Moodle, tornem a escriure a la consola *aptget install moodle* i sortirà unes pantalles a les que em de contestar per configurar Moodle, una d'aquestes pantalles ens demanarà la contrasenya de l'administrador de la base de dades que em creat abans, si heu seguit els anteriors passos la contrasenya és l'estàndard per al superusuari root, aquesta contrasenya és buida, no hi ha cap paraula només un enter, si l'heu canviada

43/72

1. *Elearning* o educació virtual. 1.4 Possibles alternatives

abans la contrasenya serà aquella que hageu escollit vosaltres.

Ja tenim la nostra plataforma web llesta, però encara queda la seva configuració, un cop que ja tenim tots els components de la nostra plataforma LAMP em de configurarlos per tal que el nostre portal funcioni correctament.

### 4.2 Configuració de LAMP i Moodle

#### 1er pas. Configuració des de consola

Ara és quan entra en joc el programa MC que em instal∙lat, ja que ens permet veure l'organització el nostre sistema Linux com si obríssim un explorador per veure els nostres fitxers, de l'altra manera hauríem d'estar canviant de directoris sense saber si són els que busquem en realitat, per a una persona que no entengui gaire de Linux Mc és una bona ajuda.

Aquí veiem les diferències entre treballar amb consola i ferho amb MC, mentre que en el primer em de canviar de fitxer escrivint-hi cada cop un comandament i la direcció, que potser no es la que busquem, en l'altre ens podem posar a explorar els nostres arxius i ens permet fer una gran quantitat de coses més, veure els documents de text, els codis dels programes, esborrar fitxers...

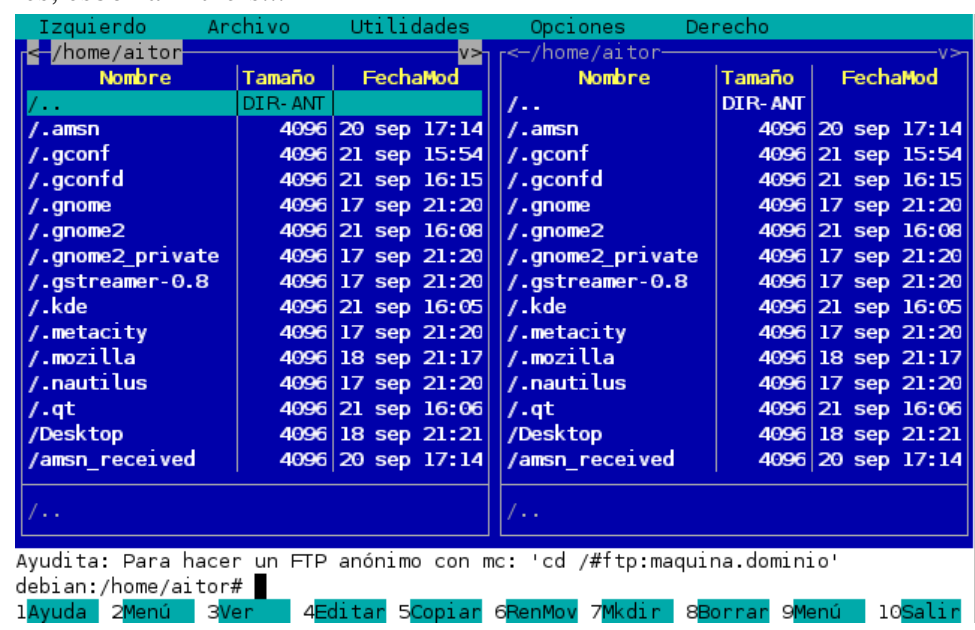

```
debian:/home/aitor# cd /etc/apache<br>debian:/etc/apache# cd /etc/apache
apache apache2 apache-pe<br>debian:/etc/apache#cd /etc/apache
                                        apache-perl apache-ssl
apache
                                      apache-perl apache-ssl
                   apache2
debian:/etc/apache# cd /etc/apache/
access.conf httpd.conf modules.conf
conf.d mime.types srm.conf<br>debian:/etc/apache#cd/etc/apache/access.conf
bash: cd: /etc/apache/access.conf: No es un directorio<br>debian:/etc/apache#<br>Display all 2285 possibilities? (y or n)<br>debian:/etc/apache#
```
La primera cosa que em de configurar és el límit de capacitat que ens deixa pujar al servidor Apache per tal de apujar-lo i així poder penjar arxius majors als 2Mb que venen predefinits. Per fer això ens em de situar, des de consola, en el Midnight Comander escrivint-hi *mc* i anar al directori /etc/php4/apache on trobarem l'arxiu php.ini tal com ens

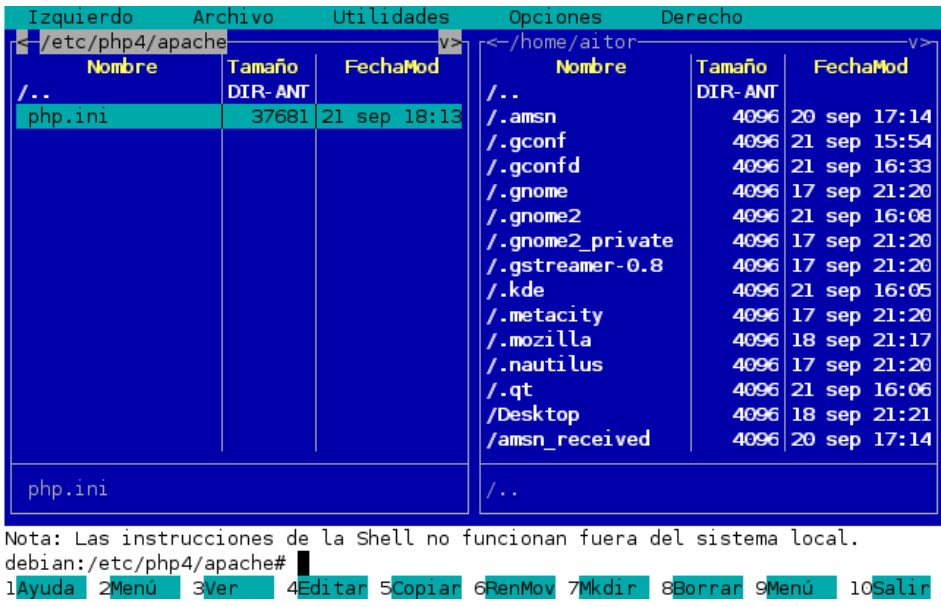

indica la imatge.

En aquest arxiu trobem tota la configuració que afecta a Apache a l'hora de reproduir pàgines que segueixen l'estàndard Http amb el llenguatge php, com les direccions dels arxius on es guarden els registres, els ports per on el servidor permet l'entrada segura d'informació, els permisos, etc. Però l'única cosa que ens interessa canviar en aquest moment és la línia on ens indica el màxim de pujada dels arxius, ara passarem de tenir un valor inicial de 2Mb a 50Mb per poder pujar fins i tot vídeos al nostre portal Moodle, per afegir més recursos al temari de qualsevol professor.

Aquesta és la línia a canviar:

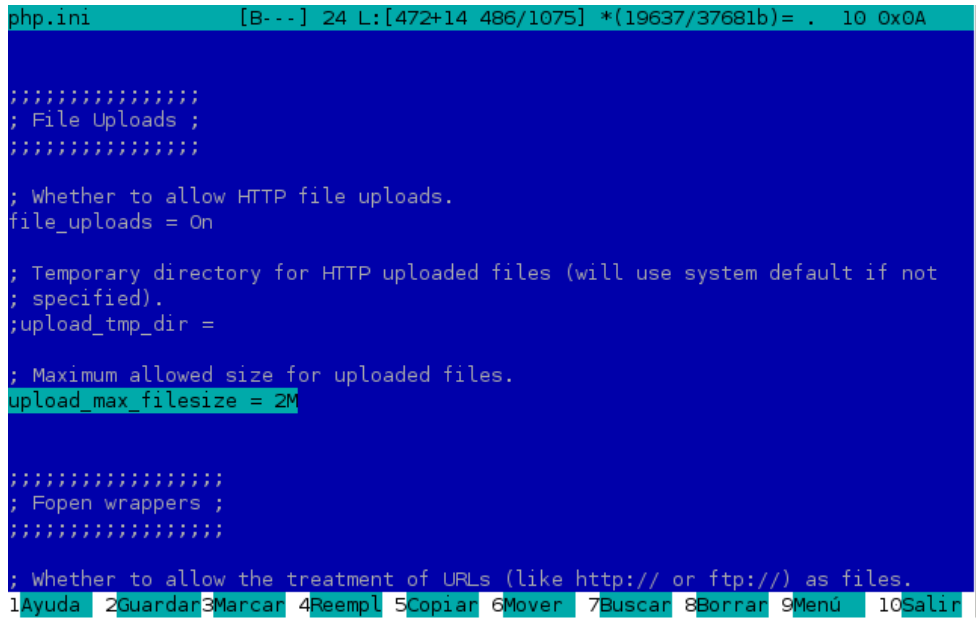

En el nostre cas en comptes de 2M, com ve per defecte, posarem 50M i si ens fixem en el panell inferior, que ens indica accions a realitzar, veiem que em de donar al F2 per guardar els canvis. Quan comencem a configurar Moodle necessitarem que aquests 2Mb siguin 50Mb perquè sinó no ho podrem canviar.

Encara ens queden per fer un parell de coses més per optimitzar el nostre portal, i els arxius que em de modificar són els dos que es troben a /etc/moodle i que són el apache.conf i el config.php.

Al primer podrem canviar els permisos per donar la entrada a la nostra web als usuaris externs, que no estiguin a la xarxa local, i també per acabar de delimitar la mida dels arxius de pujada al portal, i al segon em de definir la direcció des de la qual podem accedir-hi al nostre portal Moodle des de fora d'aquesta xarxa local.

## 2 Moodle 2.4 Tipus de usuaris, rols

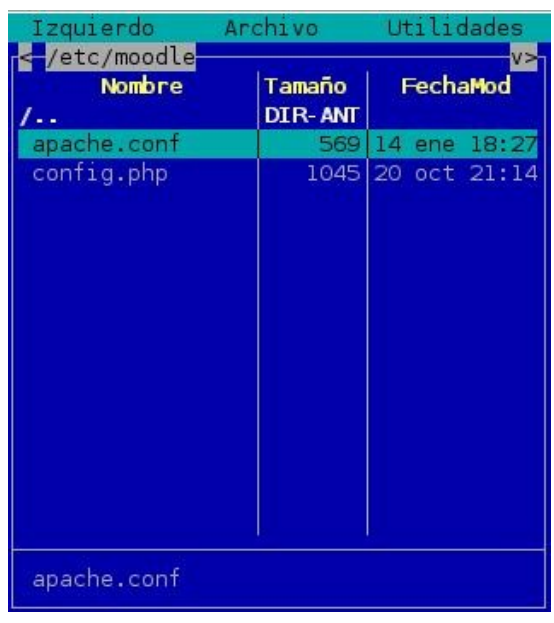

Per fer això em de canviar del apache.conf el següent:

Em de comentar 2 dels 4 comandaments, comentar vol dir afegir un signe # a l'inici per tal que la línia que s'escriu al darrere no sigui interpretada per l'ordinador, és com prendre uns apunts d'allò que estàs fent. Aquests són els que veiem a la següent fotografia.

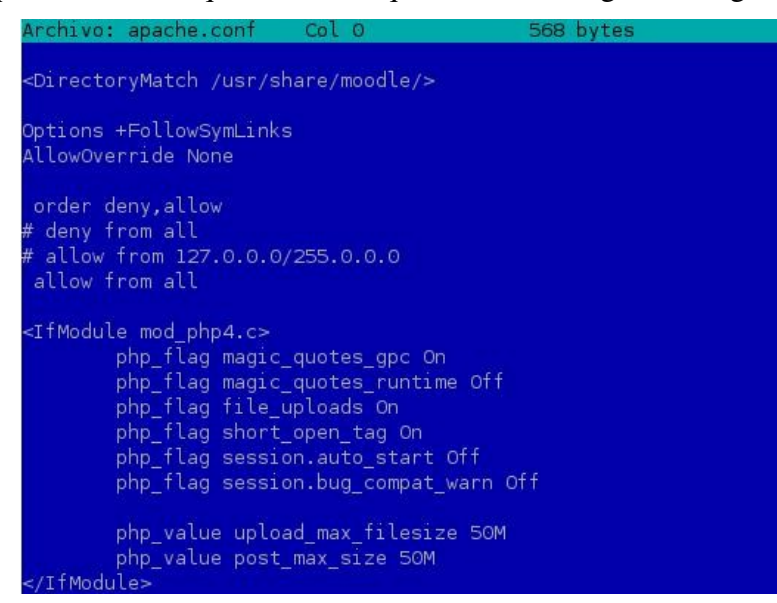

Com podem observar a les últimes línies em modificat el màxim de pujada dels arxius al nostre lloc Moodle per 50M tal i com ho em fet anteriorment al php.ini.

L'últim arxiu que em de manipular és el de config.php on em d'escriure la nostra direcció IP. Els números de la nostra IP estan separats per tres punts i defineixen la identificació pública del nostre servidor. Aquests números els em de posar on està marcat en la següent imatge.

# Elearning

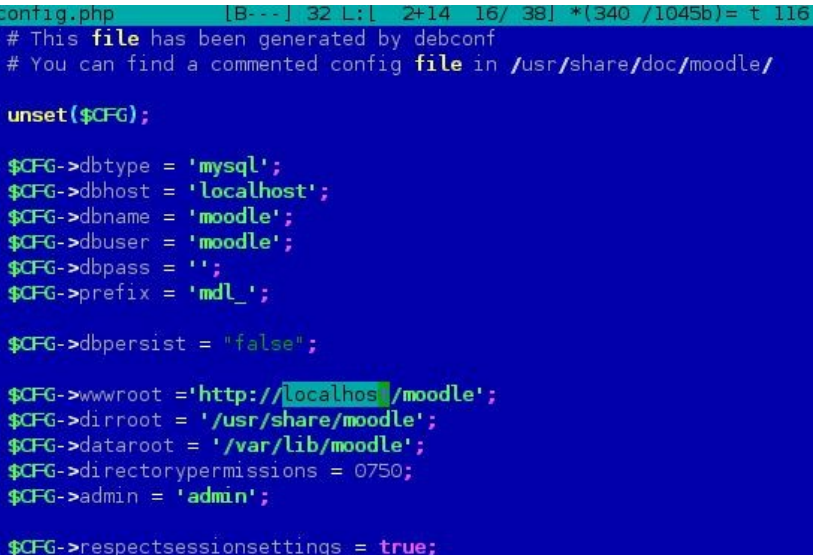

Un cop fets aquests passos sortim de mc per reiniciar el servidor Apache i ho fem amb aquesta frase */etc/init.d/apache restart.* És necessari reiniciar el servidor sempre que manipulem els seus arxius perquè sinó el servidor no s'actualitza fins que no apaguem l'ordinador.

#### 2n pas. Configuració prèvia de Moodle

Aquesta és la primera vegada que entrem al nostre portal, em de obrir el navegador i posar la direcció de l'anterior document que em modificat, amb la IP o amb localhost, de tal manera que escrivim http://la\_meva\_ip/moodle o bé <http://localhost/moodle>, totes dues direccions han de ser vàlides.

Aquesta és la primera pàgina que trobem en el nostre portal i que ens informa de la llicència amb la que treballa Moodle, la GNU GPL.

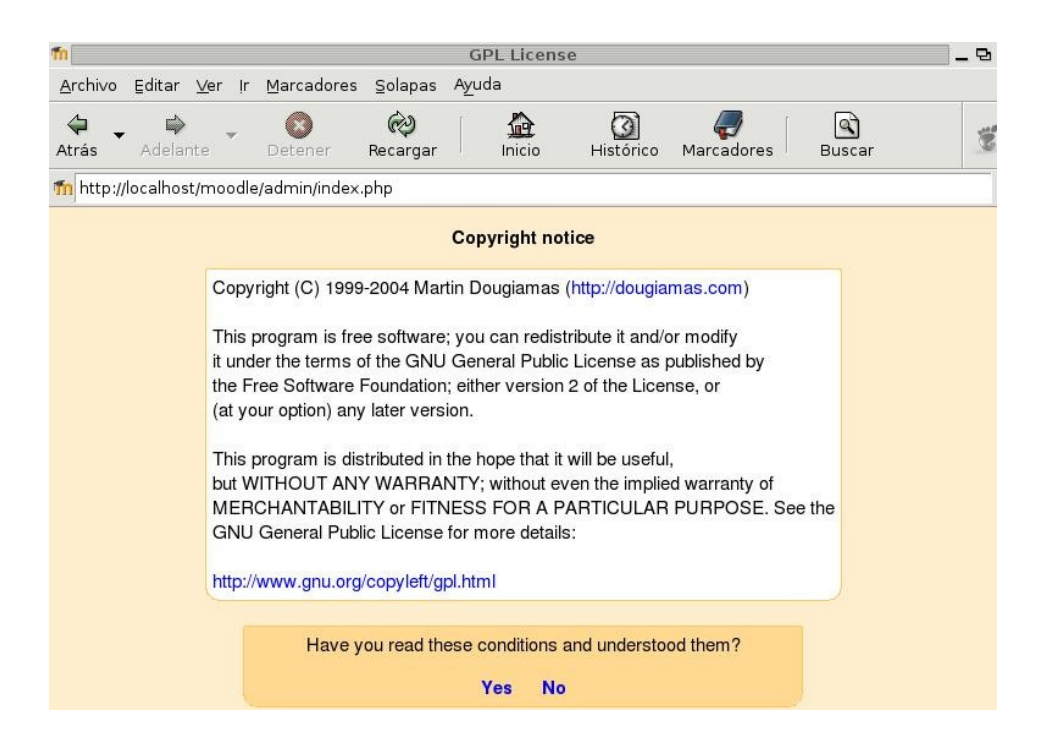

Un cop que entrem a la nostra direcció ens trobem amb unes pantalles que abans de tot ens demanen configurar el portal. Aquesta configuració és necessària per escollir els diferents modes que volem en el nostre portal. Un cop enllestida aquesta fase passem a la següent on em d'escollir un munt de coses, com ara els idiomes que volem que tingui el portal, la mida dels arxius a pujar que em estat canviant abans, i una llista més llarga que em de mirar bé. Després d'unes fases més de configuració i de confirmació dels mòduls de Moodle arribem al punt on ens demanen el nom i la contrasenya que tindrà l'administrador, un cop enllestida aquesta fase ens surt l'opció de configurar el missatge principal del nostre portal, i finalment tenim la possibilitat com administradors de crear el primer professor del portal.

Ja tenim el nostre portal llest per començar a omplir-lo de cursos, d'alumnes i professors.

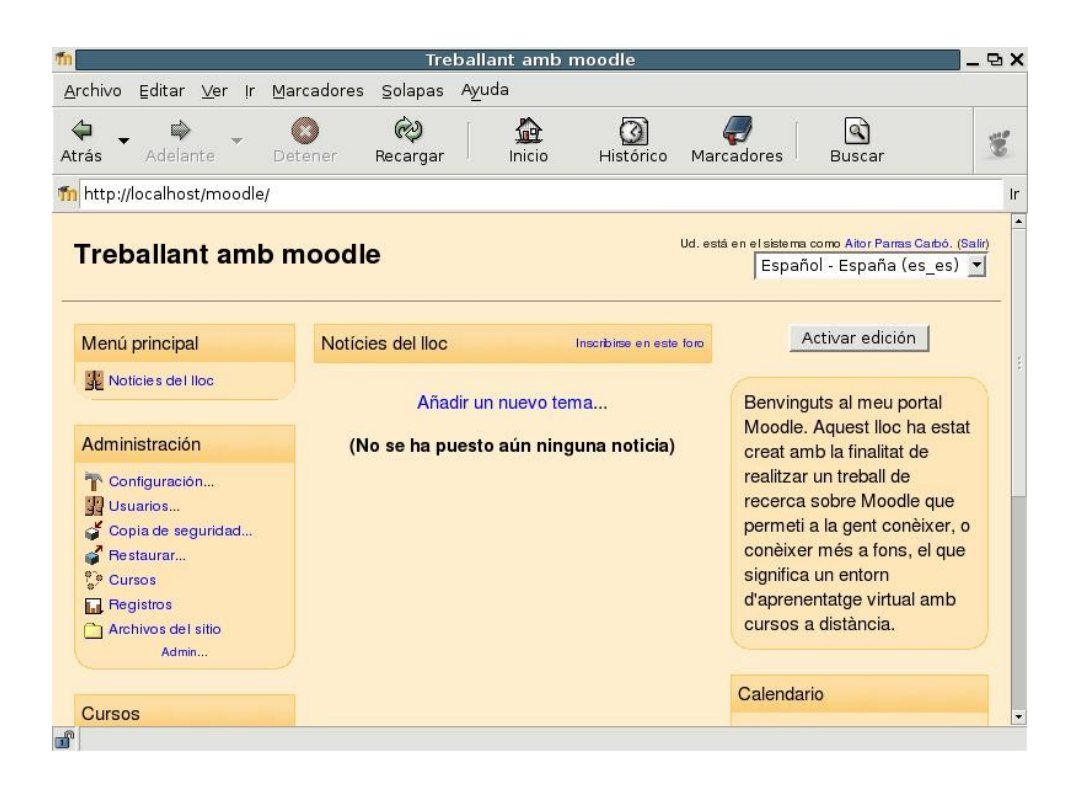

Els següents passos serien la creació de usuaris i professors creadors de cursos, i només unes petites modificacions a gust del centre, com per exemple permetre als usuaris registrarse des de la web via correu electrònic, donar diferents privilegis a cada tipus d'usuari,...

# 5 Codi lliure

## 5.1 A què en referim quan parlem de codi lliure?

L'expressió codi lliure (*open source*) fa referència a l'idea de obtenir un *sofware* lliure o programari lliure d'un ordinador, (en anglès anomenat *free software*). Això vol dir que el *software* pot ser utilitzat, copiat, estudiat i modificat, i finalment redistribuït amb total llibertat. Tot i que aquest tipus de *software* sol estar disponible gratuïtament a Internet, o a preu de cost de la distribució als usuaris que l'han obtingut d'altres maneres, no és obligatori que el creador del programa exposi el seu treball sense ànim de lucre, l'autor pot comercialitzar el seu producte sempre que aquest compleixi les 4 condicions esmentades abans i les lleis que regeixen la llicència GPL (Annex III).

Tot i que tècnicament les llicències d'*open source* i de *free software* mantenen els mateixos ideals de lliure execució, copiat, modificació i distribució, existeixen certes divergències entre tots dos. Em de recordar que si més no existeixen aquest dos termes perquè en angles *free* té el doble significat de lliure i de gratuït, i aquesta llicència només representa a la primera. Les diferències existents entre tots dos mots són les següents:

– La primera ens permet modificar el codi original incloent-li parts d'altres codis i redistribuir-lo sense ser necessari l'adopció obligatòria de la llicència *open source*, això vol dir que el producte final no ha de ser necessàriament redistribuït sota aquesta llicència, sinó que es pot escollir d'altres. En canvi amb *free software* es obligatori que la llicència sigui la mateixa, encara que per crear el programa final s'hagin estret parts d'altres codis que no porten la llicència de *software* lliure.

– El terme codi lliure és més tècnic ja que és centra en la idea que si el codi es comparteix el nivell i la qualitat d'aquest ha de ser necessàriament millor, en canvi la premissa central en defensa del *software* lliure és purament ètica, si un programa té una llicència privativa el que fa és prohibir compartir entre humans, que és immoral.

El *software* lliure no s'ha de confondre amb el *freeware*, o *software* gratuït, ja que aquest segon només ens ofereix un producte gratuïtament i no en són permeses la copia, la modificació ni la redistribució del programari.

### 5.2 Origens del *software* lliure

La idea de codi lliure va sortir de Richard Stallman, un programador de Nova York, als voltants del 1970-80, quan les empreses d'ordinadors, que fins aquella data treballaven amb una total llibertat de distribució i

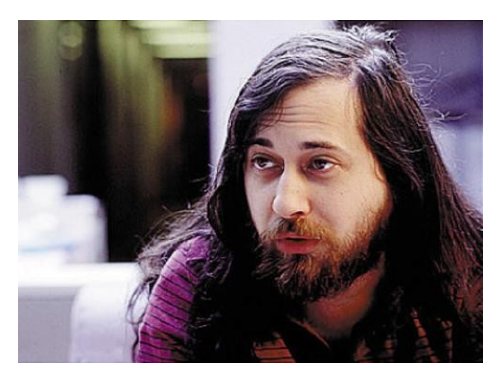

modificació del programari de les seves màquines, van inventar les revolucionaries llicències amb la defensa de drets d'autor, que convertien aquest *software* en privatiu, dotant al seu creador les llibertats de comerciar amb aquest sense tenir en compte els drets dels usuaris a poder observar el seu codi per tal de modificar el programa, la implantació de sancions per la copia o distribució il∙legal del producte...

Davant d'aquest fet Stallman va crear la Llicència Pública General de GNU (*General*

*Public License* o GPL) (veieu l'Annex III on es troba el document original), i amb aquesta va crear la llicència de *software* lliure i va fundar la organització no lucrativa *free software fundation* (FSF). També va ser uns dels creadors de GNU/Linux (GNU significa que no és UNIX, el sistema operatiu en que tota la resta es fixava als 60-70 per crear el seu propi sistema), el sistema operatiu basat en la llicència GNU GPL més popular.

## 5.3 Avantatges i inconvenients

Les grans multinacionals han fet pensar, i hi continuent posant traves a aqeusts projecte, a persones i governs que el *software* lliure és un delicte que ataca directament als drets d'autor o copyright. Qualsevol persona que no entengui gaire d'aquest tema, o fins i tot els qui l'entenen, poden estar d'acord amb aquesta declaració, però si ens fixem en el rerefons els únics que hi surten perjudicats en gran manera són les companyies

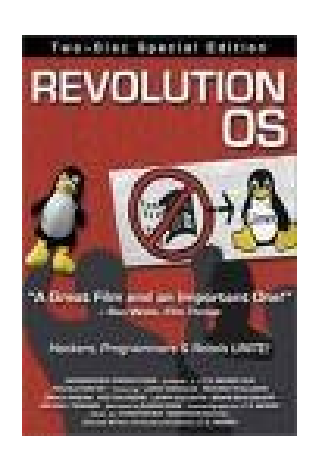

que amassen grans quantitats de diners per distribuir i comerciar programes privatius sense importarli que així perjudiquen a l'usuari final i li ofereixen un producte que podria ser infinitament millor. Només cal fixar-se en les empreses que manen en el sector informàtic, que l'única cosa que fan és oferir-nos programes que no permeten ser modificats, encara que sigui pel bé de la comunitat, i que fins i tot van arribar a ferse els amos del seu monopoli invertint molts diners per implantar el seu *software* a cada ordinador del món. Aquestes empreses alcen les seves veus en forma de protesta o de contraprotesta per culpar a les persones que lluitant contra el seu monopoli s'eleven per damunt d'aquest i arriben a

rivalitzar amb ells.

### Avantatges

- Al ser codi obert i visible per tothom les modificacions es troben a l'ordre del dia, això permet una ràpida evolució que, com ja hem vist en el cas particular de Moodle, amb el *software* privatiu seria impossible. Un programa està creat per una utilitat concreta però pot ser utilitzat en un munt de situacions diferent adaptant només el seu codi al propi interès, per exemple tenim un programa de codi obert que compta els ingressos d'un banc, si un altre banc diferent vol indicar a més a més l'hora exacta dels ingressos entrants només hauria de canviar aquella part del codi, en canvi si el programa fos privat el banc es veuria obligat a demanar al seu fabricant aquell treball i això equival a un preu molt elevat, ja que aquestes empreses treballen amb honoraris importants. Posant un exemple de Moodle vaig poder canviar el codi per permetre que aquest acceptés arxius superiors a la mida original, vaig poder ampliar la memòria fins a 50 MB quan inicialment era de 2 MB (veieu apartat 4.2), qui sap quin engany em farien aquestes empreses per la petita modificació feta.
- El programa pot arribar a moltes persones més ja que es pot copiar i distribuir sense cap mena de sanció, sempre que es compleixin les normes que implica la GPL (llicència pública general).
- El *software* de codi obert és més segur ja que una gran comunitat està veient els possibles errors i pot intentar arreglar-los o comunicar aquest fet a altres persones per tal que aquest errors desapareguin.
- El sentiment de comunitat, de germanor, que fa que tothom que aporti quelcom a aquesta fita es senti millor, una persona que li ha de negar al seu veí o familiar una copia del programa privat que ha comprat per no incomplir la llei no obté aquesta satisfacció sinó tot el contrari.

#### Inconvenients

- Les persones que es volien fer rics llançant al mercat un programa privatiu no aconseguiran el mateix amb el codi obert ja que potser un altre que estudiï aquest codi el pot millorar i incorporarlo al mercat a un preu inferior o fins i tot gratuïtament.
- Molta gent que critica aquest tipus de programari a deixat caure falsament que potser en un futur no hi hagi tanta sortida per als programadors ja que el treball amb *software* lliure es veu limitat a ajuda tècnica, i altres opcions que actualment són moltes més de les que seran en el futur. Però això es relatiu perquè amb la velocitat amb que anem evolucionant possiblement en un parell d'anys això no serà cap problema, segurament els ordinadors seran un element més de la vida quotidiana de cada persona, ara mateix ja és una part molt important de la nostra societat la que necessita els ordinadors, i els programadors seran útils fins i tot per anar a la dutxa, obrir les finestres o cuinar un parell d'ous ferrats.
- El programari lliure encara té un llarg camí per recórrer, hi ha moltes coses per fer que sens dubte es faran, fins i tot millor, i obtindrem programes més competents. Per aquesta raó moltes empreses continuen menyspreant els projectes de llibertat de codi però aquest ideals caminen pujats a l'esquena de una gran comunitat que creix a velocitats exorbitants.

# 6 El projecte OLPC

#### 6. 1 Què és en definitiva aquest projecte?

One Laptop Per Child (OLPC), un portàtil per cada nen, és un dels projectes que tenen com a finalitat produir portàtils amb unes característiques específiques per tal que el preu de la màquina sigui assequible per els paisos subdesenvolupats. Hi ha un munt de projectes interessants però OLPC és el que més expectatives té, gràcies al seu original disseny, i també per la seva incorporació de Linux com a sistema operatiu, que al ser codi lliure redueix els costos de producció.

La intenció d'aquest projecte no és guanyar grans sumes de diners, és un projecte no lucratiu, més aviat té una finalitat social. El que intenten és proporcionar un ordinador portàtil amb unes característiques i uns recursos, que ara comentarem, que permetin als nens dels paisos en vies de desenvolupament, amb la col∙laboració dels seus governs que han d'invertir uns diners en aquests portàtils, una possibilitat d'educació a nens que en la seva situació no tenen accés a l'escola o que en aquesta els recursos són molt pobres. Un ordinador d'aquestes característiques obre moltes finestres a nens que no tenen un futur molt clar, els permet educarse i a més introduirse en l'actualitat del món modern, la tecnologia.

Aquest projecte a estat durament criticat per la seva transcendència. Certs sectors defineixen els portàtils de OLPC simples joguines cares que malbaraten recursos importantíssims en paisos molt necessitats, aquests creuen que les prestacions són insuficients per que l'ordinador sigui una bona eina educativa, que en paisos que no poden ni veure aigua no són necessaris aquests ordinadors, i altres coses. La defensa de Negroponte, l'ànima del projecte, es rotunda a les crítiques, defensa amb aquests dos punts, 1 l'actual disseny dels ordinadors fa que aquest realitzin el seu treball de 9 maneres

61-72

distintes i totes alhora, dues terceres parts dels processos estan destinats a controlar i organitzar la tercera part restant, amb OLPC es substitueixen aquestes 8 maneres diferents de fer les coses per una única que consumeixi menys recursos dels que qualssevol ordinador pot aconseguir. 2-Si substituïm tota l'educació que pot rebre un nen en aquestes situacions de precarietat per un simple ordinador de 100\$, aquestes crítiques no serien mai més plantejades.

Com acabem de veure, aquest projecte dona corda a les plataformes educatives virtuals, i en conseqüència Moodle és veu directament implicada en aquest projecte per les seves característiques i prestacions, que el converteixen en una de les millors eines i solucions per a l'educació virtual.

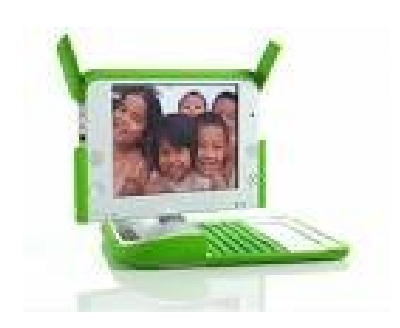

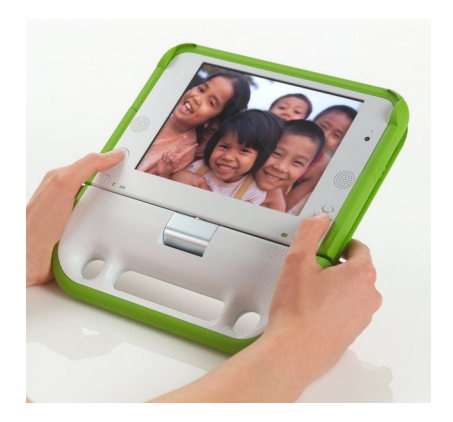

#### 6.2 Característiques dels portàtils

Les característiques del portàtil han estat tractades amb molta cura per tal de crear les millors màquines per a nens d'entre 6 a 18 anys que no tenen l'ajut de l'avenç tècnic dels paisos desenvolupats.

Tenint cura d'aquests aspectes veiem el resultat de la magnifica creació. Cal destacar la curta vida del projecte i dir que afortunadament encara tenim la possibilitat de millorar les prestacions. Veiem les característiques principals:

#### Característiques estètiques

- Les seves dimensions no són gaire diferents de les d'un llibre per permetre que als nens no els costi portar el seu ordinador a classe.
- El pes també és adequat, els actuals prototips no pesen més de 1.5 kg.
- El seu estudiat disseny de l'estructura, del qual en destaquem principalment; la seva capacitat per evitar que el pols i l'aigua entrin a l'ordinador, els colors vistosos destinats a nens, la gran resistència dels materials que el formen, i la seva resistència al clima i la humitat.

#### Característiques tècniques

Pel que fa als aspectes tècnics destaquem;

- La seva capacitat de funcionament de la pantalla encara que la resta de l'ordinador estigui apagat, circumstància que podríem trobar si estem llegint un text llarg i no cal fer cap acció més que llegir, cosa afavoreix l'estalvi energètic.
- Xarxa inalàmbrica en malla, això permet connectar tots els OLPC d'una classe en una xarxa sense la necessitat d'utilitzar un dispositiu com un *router* per connectarlos entre

ells ni amb internet. També afavoreix a augmentar la recepció de la senyal d'internet a les classes o escoles, ja que una antena que rep el senyal de les ones no fa la mateixa tasca que 20 que funcionen alhora.

– La capacitat de permetre que aquesta xarxa estigui enviant i rebent arxius sense la necessitat de que la resta de parts estiguin enceses.

#### 0. Introducció

- La pantalla de qualitat superior al 95% del total d'altres portàtils amb una resolució de pantalla de 1200 colors, enfront de la típica dels portàtils de 1024. A més la pantalla té dos estats, un que consumeix 1w, ideal per a la nit, i un altre que reflecteix la llum solar, amb un consum de 0,2w.
- Tots aquest aspectes proporcionen un consum d'una dècima part del que consumeix un portàtil normal.
- Una superfície sensible al tacte per poder dibuixar i escriure amb un llapis, dit, ...
- L'eliminació del disc dur per memòria flash. Aquest fet ve donat principalment de la problemàtica que porta un disc dur a l'hora d'instal∙lar *software* per un portàtil de les capacitats de l'OLPC, a més de l'elevat preu d'aquest i l'augment del total del pes.
- Una càmera de vídeo, un micròfon, que ens permeten realitzar, entre d'altres coses, videoconferències, i 3 connectors USB, que ens ofereixen la possibilitat d'ampliar els recursos de la màquina connectant-hi dispositius perifèrics.
- Una font d'alimentació mol flexible que permet carregar la bateria amb voltatges molt diferents, útil quan sabem que incorpora els mecanismes necessaris per carregar les bateries manualment. A més les bateries són intercanviables per recarregar una quan l'altre s'utilitza. La proporció que ens dóna la forma de càrrega manual és de 1 minut de esforç per 10 de corrent per la bateria.

Tota l'especificació tècnica la podeu trobar amb tota mena de detall a la direcció http://wiki.laptop.org/go/Especificacion de hardware o millor encara en la versió original en anglès [http://wiki.laptop.org/wiki/Hardware\\_specification.](http://wiki.laptop.org/wiki/Hardware_specification) Recomano especialment observar els vídeos recents dels prototips [\(http://cverdugo.blogspot.com/2007/01/olpcen](http://cverdugo.blogspot.com/2007/01/olpc-en-chile.html)[chile.html\)](http://cverdugo.blogspot.com/2007/01/olpc-en-chile.html).

# Característiques ecològiques i de seguretat

Pel que fa al medi ambient la gran majoria de materials són els menys perjudicial per aquest tenint en compte les característiques que han de presentar, tant mecàniques com econòmiques, i compleixen les normes de RoHS (Reduction of Hazardous Materials / Reducció de Materials Peligrossos)

En quant a seguretat els OLPC compleixen la normativa legal per evitar possibles lesions, com per exemple l'arrodoniment de tots el perfils.

1. *Elearning* o educació virtual. 1.1 Què significa *elearning*?

#### 6.3 Passat, present i futur

#### Origens del projecte OLPC

El projecte va se impulsat per el grec Nicholas Negroponte, professor del MIT (Institut tecnològic de Massatxusset), i fundador del laboratori informàtica Media Lab del MIT. Va sorgir per primer cop en una conferència feta al Fòrum Econòmic Mundial de Davos, Suissa, al gener de 2006.

#### Actualitat del projecte

Un projecte pilot ha estat recentment llançat a les escoles de Brasil (550 portàtils),

Uruguai, Argentina(500), Xile, Nigèria, Rwanda, Líbia, i Tailàndia. Hi ha tres tipus de prototips base per aquest primer contacte amb la realitat dels portàtils, que només havien estat provats en laboratoris i no en les escoles dels paisos més pobres. Es diferencien bàsicament per el color en Verd, Blau i Groc. També hi ha diferents mètodes manuals de

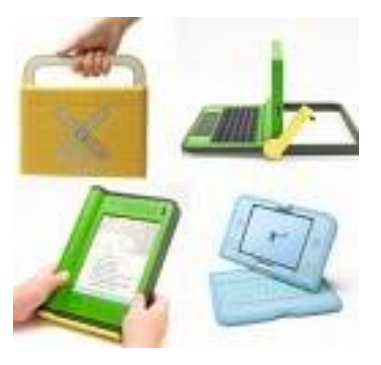

recarregar la bateria del portàtil, un és una manobella i l'altre una corda que s'estira, com la que engega una motoserra.

#### Previsions i missions futures

Actualment es preveuen 3 generacions de màquines; la primera és la que acaba de començar i que durarà tot el 2007.

El disseny d'aquesta generació utilitza materials que en gran part són disponibles. Pel que fa a les altres dues generacions encara no se sap quan podran ser llançades al mercat, encara queda avaluar aquesta primera i extreure'n conclusions. Altres causes de que no estiguin fabricant aquestes altres generacions és l'escasa disponibilitat dels material demanats, com la nova bateria que augmenta considerablement l'emmagatzematge d'energia, la nova pantalla LCD... Hi ha molts prototips per investigar però per això encara em de veure com funcionen els portàtils de la primera generació, ja que aquest tenen un menor rendiment als possibles models però contenen menys riscs i una major disponibilitat.

La vida útil d'aquest ordinadors és de 5 anys, però la gran velocitat amb la que evoluciona la tecnologia de la informàtica fa pensar que es redueix a tan sols un any, després de la sortida d'altres generacions les pioneres seran encara útils però aniran desapareixent en funció de la relació qualitat-preu.

Però, com diu Negroponte, 'tot el treball farragós que dediquem en el OLPC és recompensat per la idea de que un nen aconseguirà un futur a un preu més econòmic'.

#### **Conclusions**

Un cop enllestit tot el treball de recerca hem de prendre conclusions.

He de dir que en un principi no tenia molt clar cap a on encaminar el meu projecte sobre Moodle, perquè pensava que l'esperit de cooperació en el món en el que vivim era d'una simple minoria. Però, a mesura que començava el treball, quan vaig tenir coneixements més amplis sobre els projectes ja esmentats FS i OLPC, i sobre tot el seu rerefons, vaig veure que realment allò que buscava no era una recerca a cegues, sinó que era un fet. És un fet que molta gent està disposada a canviar, per el bé de tothom, per dirigirnos a l'evolució, però no una evolució bipolar en la que els rics són cada vegada més rics i els pobres més pobres, un desenvolupament basat en la cooperació.

Com em pogut observar, la tecnologia, que sempre busca solucions a problemes vital, ens permet crear una realitat educativa mundial molt més eficaç. Projectes com el de Free Software i el de One Laptop Per Child permeten fer realitat els somnis de molts educadors i estudiants, tenim a les nostres mans crear una educació sense fronteres, per a tothom, sense marginacions o exclusions de caràcter social ni de cap mena.

La plataforma educativa Moodle podria constituir un pilar de l'educació moderna, en la que tecnologia i pedagogia han d'anar de la mà, hi és així perquè en l'actualitat no hi ha cap altre plataforma com Moodle, amb les seves infinites llistes de característiques que l'acredita com a rei de les plataformes virtuals.

Ara només queda esperar a veure els resultats d'aquests projectes, que per una banda el seu fracàs no està lligat amb el fracàs dels seus ideals, si Edison hagués tirat la tovallola el primer cop que va intentar inventar la bombeta, del 6000 intents, potser avui dia no coneixeríem la llum provinent d'aquestes. Aquesta filosofia de col∙laboració i solidaritat, a

69/72

1. *Elearning* o educació virtual. 1.4 Possibles alternatives

poc a poc van guanyant adeptes, i si continuen amb aquest creixement, tant l'educació com ja tota la societat, es veurà afectada positivament.

L'educació crea l'individu i aquest la societat.

# Bibliografia

Pàgines web (en línia):

*Moodle A Free, Open Source Course Management System for Online Learning* [<http://moodle.org>](http://moodle.org/)

*Moodle Services – moodle.com* [<http://moodle.com>](http://moodle.com/) *[Grupo INNOVAVIRTUAL ONGD](http://www.innovavirtual.org/)* <http://www.innovavirtual.org> *educ.ar - Educación y TIC* [<http://www.weblog.educ.ar>](http://www.weblog.educ.ar/) *[OLPC – GleduWiki](http://www.weblog.educ.ar/)* [<http://wiki.gleducar.org.ar/wiki/OLPC>](http://wiki.gleducar.org.ar/wiki/OLPC) *Portada Wikipedia, la enciclopedia libre* [<http://es.wikipedia.org>](http://es.wikipedia.org/)

*One Laptop per Child* [<http://www.laptop.org>](http://www.laptop.org/)

*One Laptop Per Child News* [<http://www.olpcnews.com>](http://www.olpcmews.com/)

*[Dougiamas.com: Home Page](http://dougiamas.com/)* <http://dougiamas.com>

*MoodleMoot05:Presentación* [<http://www.campusvirtual.ulpgc.es/moodlemoot05>](http://www.campusvirtual.ulpgc.es/moodlemoot05/)

*Portada – MoodleDocs* [<http://docs.moodle.org/es/Portada>](http://docs.moodle.org/es/Portada)

*Manuales de Moodle – MoodleDocs* [<http://docs.moodle.org/es/Manuales\\_de\\_Moodle>](http://docs.moodle.org/es/Manuales_de_Moodle)

*Elearning* [<http://www.maestrosdelweb.com/editorial/elearning/>](http://www.maestrosdelweb.com/editorial/elearning/)

Educacion-Contenidos-Abiertos-Reutilizables http://educacion-contenidos[abiertos.blogspot.com/](http://educacion-contenidos-abiertos.blogspot.com/)

e-ducativa soluciones http://www.e-ducativa.com/soluciones\_metodo.htm#tab2 Installing Moodle Moodle docs http://docs.moodle.org/en/Installing\_Moodle

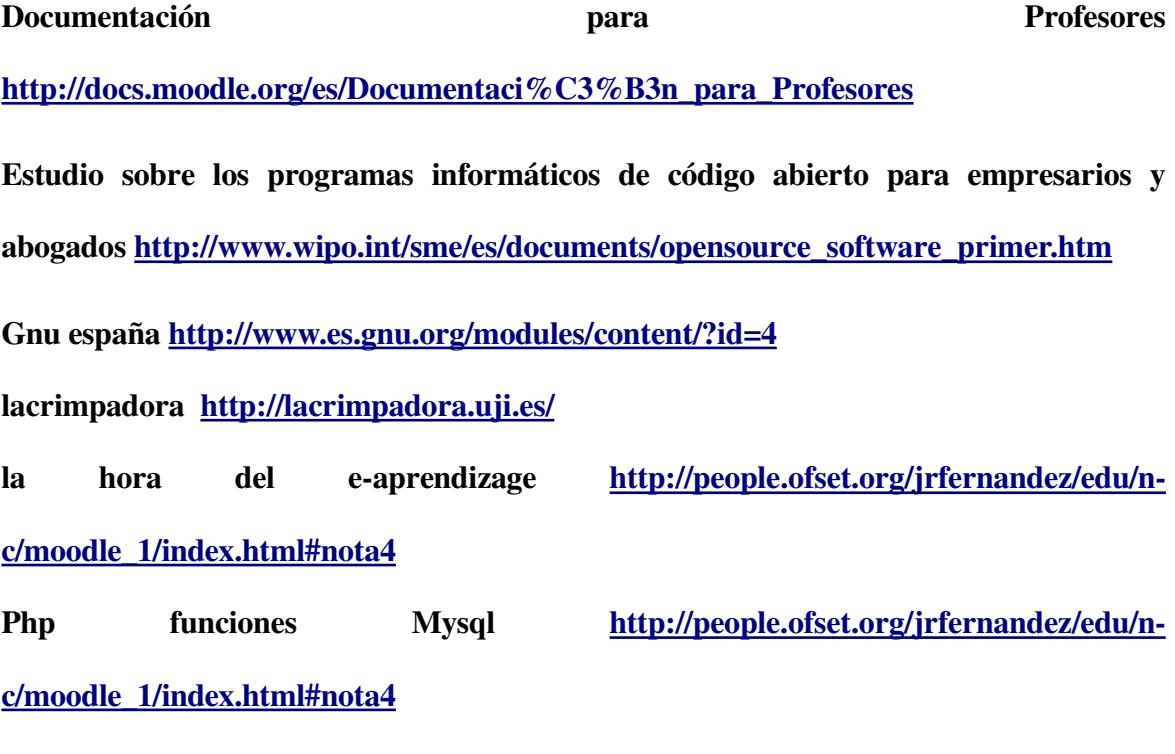

Un año TIC - Otro punto de vista en [Educación](http://otropuntodevista.es/edu/) http://otropuntodevista.es/edu/?p=22